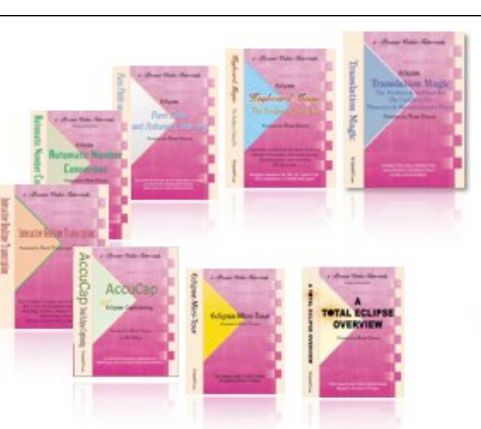

e-Power Video Tutorials presents:

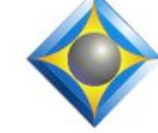

# $e-L}$   $\psi$ S Newsletter

 $\mathcal{Y}_n$  this  $\mathcal{Y}_{\text{sync}}$ 

*Keith Vincent - p. 1* **Windows 7 Audio Playback (without mic connected)** *Wil Wilcox - p. 2* **Windows 8 is Coming** *Keith Vincent - p. 3*

 **Eclipse Paragraph Settings: "Behaves As"**

**Keith Vincent Workshops**

**San Antonio: September 22 Dallas: October 6 Houston: October 13**

**Morning & Afternoon (.65 CEU) Total Eclipse 5 Update**

**Evening Session (.35 CEU) Formatting & Automatic Indexing**

*Info and signup at KVincent.com.*

**Advantage Software Tech Support 24/7/365 1-800-800-1759**

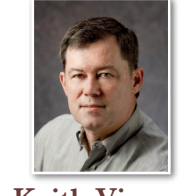

Got Microphone? Windows 7 Audio Playback

 **Keith Vincent**

**Some Windows 7 computers insist that you have a microphone connected if you want to listen to an audio file.** That's a bit frustrating, but it's also odd that not every Win 7 computer behaves this way. Go figure.

However, **it has been reported that simply enabling "Stereo Mix" can satisfy Windows 7's craving for a recording device.** 

**Sound** Playback Recording Sounds Communications Select a recording device below to modify its settings: Microphone SoundMAX Integrated Digital High Definition Au... Default Device Rear Input Currently unavailable **Stereo Mix** 

SoundMAX Integrated Digital High Definition Au... Currently unavailable

Show Disabled Devices Show Disco sected Devices

 Try this. **Right-click on the loudspeaker icon in the taskbar of the**  Windows desktop. Select "Recording **devices".**

 If you do not see "Stereo Mix", then right-click on a blank spot in the list of recording devices. **Select " S h o w D i s a b l e d Devices".** This should cause a grayed-out "Stereo Mix" icon to appear.

**When you see the "Stereo Mix" icon, do not set it as the default device. Just right-click on the icon and select "Enable".** 

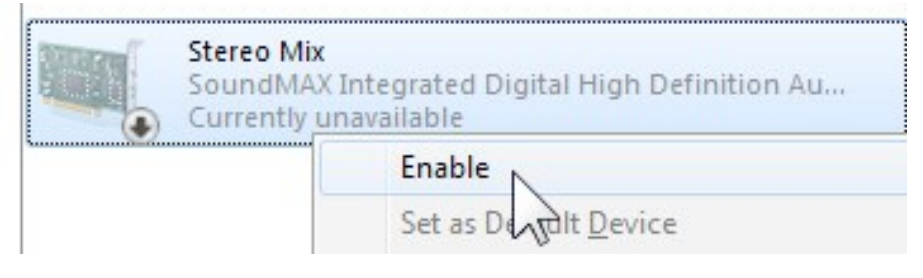

*Our 12th year has begun. For previous tips, visit the e-Tips page of KVincent.com.*

# Windows 8 is Coming

**Windows 8 is coming in October 2012.** Here are a few things that you should know in preparation. For adventuresome early-adopter court reporters, Windows 8 will shake up the boredom of past updates being so similar to each other every time. For those of you ready to take the plunge, it may be a lot of fun after your hair grows back. It will definitely be a hair-raising experience.

You see, **Windows 8 is the most radical Windows update since Windows 95** was released 17 years ago. Time will tell whether it is a hit or a miss. Windows 8 is primarily inspired and even necessary for Microsoft due to the soaring popularity of touchscreen tablets and smartphones. Technology is changing fast. Microsoft does not want to be left in the dust of the Apple iPad juggernaut.

**I have been experimenting with Windows 8 for a few months and have to say that there are things that I love about it and things that I hate about it at the same time.** The tablet I have installed it on is used only for transcript editing in a pinch, proofreading a little more often, email and that type of thing. I have basically been just playing with it. Trying to get used to Windows 8 has been more frustrating and confusing to me than any new version of Windows ever before.

There are enough changes between Windows 7 & 8 that I am going to save more details for a future article. One way I might try to describe Windows 8 in a few words to you is that it is **kind of like Windows 7 or XP with a new touch-enabled start screen bolted onto the top of it** instead of the desktop and start menu that we are so used to. The Windows **Start Menu has been taken away and replaced with a screen with large icons called tiles that you can swipe to find and touch to open**. Using a mouse or trackpad with the Win 8 start screen seems kind of clumsy. Maybe Microsoft will give us the option to boot to the familiar Windows desktop with start menu before the official release, but it is not looking like it.

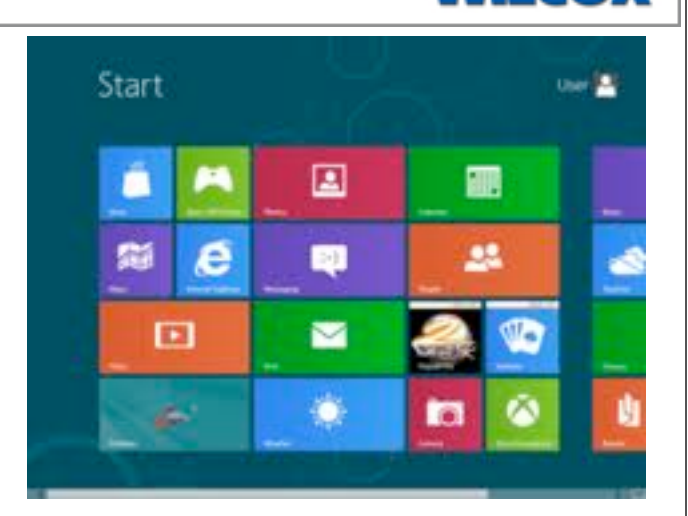

**I'm presenting this information also to help you decide whether you should buy that new computer now or wait.** Past history may serve as a guide for us here. When Windows 7 came out, many court reporters decided to stick with Windows XP and were very hesitant about changing. In my opinion sticking with the older Windows version will be a much more pronounced trend this time around. So if you were previously in the camp of trying to hang onto Windows XP forever, then not jumping on the Windows 8 bandwagon may be the strategy that would work best for you.

If you are getting a new computer and are not ready for such a big change, get one with Windows 7. We do not know if manufacturers will offer the choice of Windows 7 instead of Windows 8 on all of their new laptops. To be safe, you may want to buy that new computer now to be guaranteed access to Windows 7 on the computer of your choice.

**If you are adventuresome and are going to go with Windows 8, it is my opinion you should wait for the new touchscreen hardware designed for Windows 8. I do not recommend upgrading older computers to Windows 8.** It would be better to just buy a new computer with it already installed on it and that is specifically designed for it.

*(continued on page 4)* 

## Eclipse Paragraph Settings: "Behaves As" - Keith Vincent

**The 12th year of e-Tips is beginning**. So I thought I'd discuss a fundamental Eclipse behavior.

**If you go to the "Paragraphs" section of Eclipse user settings and click on the "Advanced" button, you'll see the drop-down box next to "Behaves As" offers these choices:** Fixed, Question, Answer, Colloquy, Parenthetical, Header, Footer, Normal, Case Caption.

These choices affect automatic **capitalization, automatic punctuation, spellchecking, label display, etc.** You'll find a detailed explanation in the Reference Guide of the Eclipse Users Manual. Specifically, I found it on page 448 of the manual for Total Eclipse 5.0. However, I thought I'd take a troubleshooting approach in this e-Tip.

**Do some of your paragraphs fail to start with capitalization and fail to end with a punctation mark? Those paragraphs are behaving as "Fixed".**

Wait a minute. **Some paragraphs need to behave as "Fixed", meaning simple.** You simply don't want blank lines, index lines, and centered lines to impose capitalization and punctuation.

**You'll notice that many paragraphs are set to behave as "Normal".** Continuations like the subparagraphs within Questions, Answers, or Colloquy are set to behave as "Normal". Thus, these paragraphs start with capitalization and are checked for punctuation errors.

**Is "Question" behavior self-explanatory?** Not entirely. **If you use a by-line paragraph such as "Q. (By Mr. Jones)", then that paragraph should be set to behave as "Question".** That way you'll get automatic capitalization, appropriate punctuation, and the spelling checker will watch for two questions in a row.

**By default, your Speaker paragraphs should behave as behave as "Colloquy".** All the Eclipse features that relate to speaker names depend on that setting. Likewise, the feature to "Insert missing by-lines" (found in the "Translate" section of User Settings) needs your speaker paragraphs to behave as "Colloquy". You would not want to change your speaker paragraphs to behave as "Normal" or "Fixed".

What about your Parenthetical **paragraphs?** If set to behave as "Parenthetical", they'll start with capitalization and be checked for punctuation errors. In addition, if "Insert missing by-lines" is active, then the next question after a parenthetical will have its by-line inserted. (If you do NOT want a by-line to appear after your parentheticals, then set these paragraphs to behave as "Normal".)

# Need C EUs? Eclipse Webinars Recordings Available

For a limited time this summer, the catalogue of Eclipse Webinars will be open for those who want to watch previously recorded classes by Michael Starkman or Keith Vincent. A 10% discount is offered to those who sign up for at least 2 webinars (use the discount code SUMMER2012).

If you're in need of continuing education units or you just want to take in some great information, go to EclipseWebinars.com and use the "Available Webinars" button.

New classes will be offered after the summer months. We hope you'll join us!

### Eclipse Seminars: Autumn 2012

#### This Fall, **Keith Vincent will offer one-day Eclipse seminars in San Antonio (Sept. 22), Dallas (Oct. 6), and Houston (Oct. 13).**

Each seminar takes place on a Saturday and is offered in two parts. The morning and afternoon session (6.5 hours) will explore new features in Total Eclipse 5. The evening session (3.5 hours) will teach formatting and automatic indexing. You can sign up for one session or two, according to your needs.

**The seminar has been approved by the Texas Court Reporters Certification Board, and it fulfills all the continuing education requirements for Texas reporters (including the hours in rules/ethics.)** 

Details and registration are available at KVincent.com.

4 *e-Tips* Newsletter

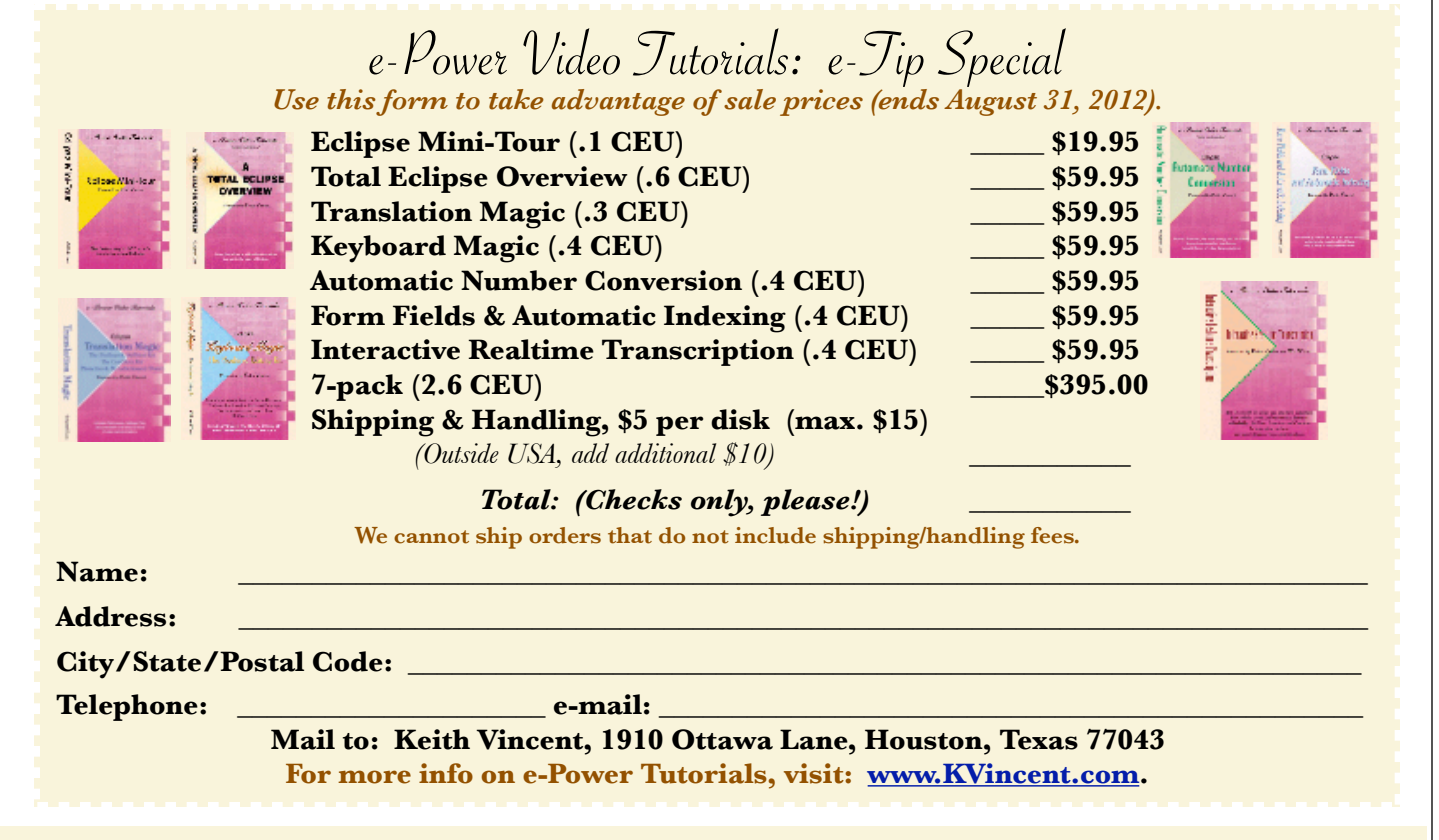

#### Windows 8 is Coming *(continued from page. 2)*

**One of the primary benefits of Windows 8 is there will be some pretty awesome tablets coming out that it will work on, including one from Microsoft called the Surface.** If you have an iPad, you know how convenient it is to be able to just grab it and go. Getting in and out of the courtroom or depo suite with a tablet could be pretty easy indeed. I can definitely see how tablets with Windows loaded on them could be very nice.

One thing that is for sure is that Microsoft will work out the bugs and the kinks with this merger of Windows with tablets and touchscreens so that the next version of Windows that comes out after Windows 8 may be the version for the masses and the big hit that they are going for. See what I did there? I am hinting that you hold off for now and stick with the tried and true Windows 7 for a bit longer.

#### **A word for those of you still on Windows XP. Microsoft will no longer be supporting it after April 2014. So now is your chance to finally move on to Windows 7.**

If you are into devices with touchscreens and can see how having this capability on a laptop or tablet would be something that you would really enjoy and don't mind completely changing the way you do many of the things on your computer, Windows 8 just could be the right operating system for you. It's going to be a wild ride.

Disclaimer<br>The information contained in this document represents the current views of Keith Vincent and Wil Wilcox and those who submit articles on the issues discussed as of the date of publication. Market conditions change and, thus, after the date of publication, e-Power Video Tutorials cannot guarantee the accuracy of any information herein.

We regret that we cannot answer individual questions nor can we consult on problems or purchasing decisions.

 Information provided in this document is provided "as is," without warranty of any kind, expressed or implied, including but not limited to implied warranties of merchantability, fitness for a particular purpose, and freedom from infringement.

 The user/reader assumes the entire risk as to the accuracy and use of this document. This document may not be redistributed without permission. All trademarks acknowledged. Copyright, e-Power Video Tutorials, 2012.